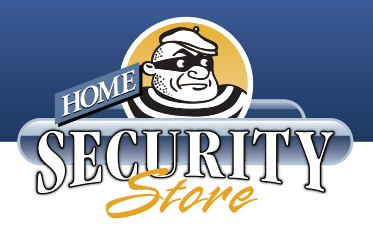

## *Visonic Powermax Plus* FAQs

 $\mathbf Q$ . The wireless motion detector is not working all the time.

A. The wireless motion detector has a built in battery saver circuit which limits the signaling to once every 2 1/2 minutes.Follow the provided literature to place the motion detector in the "walk test" mode.In this mode the motion detector will transmit each time it is tripped for use when installing and testing the motion detector.In an alarm situation, the motion detector will cause an alarm when movement is detected.

**Q.** What does the reference CPU mean?

A. The term CPU references the main console. (control panel unit)

Q. How do I wire the transformer?

A. A length of wire may have been provided and will be connected between the 2 screw terminals on the transformer and the blue screw terminal block located on the back of the Powermax+ CPU labeled "9 VAC". The blue screw terminal block can be removed for easier access by lifting straight up on it using a pair of needle nose pliers. There is no polarity for the ac transformer so it will not make a difference which wire connects to which terminal. The transformer will fail and require the purchase of a replacement if it is plugged in while making the connections.

Be very cautious, bare copper wires must not touch each other, the transformer will fail. While there is no danger to life or property, the fused secondary in the transformer will go open, making the transformer useless.

Q. What size wire can be used for wiring the transformer?

A. The wire can be between an 18 to 22 gauge 2 conductor wire.

Q. Why is the "Trouble" light on?

A. Pressing the Show/Ok button will cause the system to describe any troubles with the system.Press the Show/Ok button, making notes as you go, until there are no more announcements heard.Check the User's manual once you have a description of the problem.

Q. How do I clear the Memory message from the display?

A. Arming and disarming the system will clear any memory messages on display.

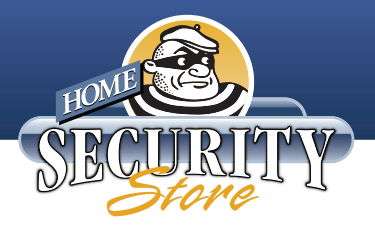

Q. What does "Tamper Open " mean?

A. The message "tamper open" will be associated with a zone name or zone number, or even For example, if when pressing the Show/Ok button the message states "CPU Tamper Open", this means that the Powermax+ main console is either not mounted on the back bracket or the main consoles battery compartment is not secured with the screw to hold the door closed.If the message states "Front Door Tamper Open" this means that the transmitter named Front Door has an open cover or an unsecured cover.See "Tamper Alarm" as well.

Q. What does "Tamper Alarm" mean?

A. The term tamper alarm is an indication that a transmitters cover was opened or the main CPU was removed from it's mounting bracket and unless the message is followed by the announcement "Tamper Open" can be cleared by arming and disarming the system.This message will be accompanied by either a zone name or CPU to indicate which area was tampered with.

Q. How do I wire a hardwired contact to the MCT302?

A. A hardwired contact can be connected to the 2 screw terminals located inside the transmitter case. The cover has a wiring knockout that will allow the wires to enter the transmitters case and still be able to close the transmitters cover and secure it with the screw.There are smal dip style switches located in the MCT302 as well, these will not need to change unless an un-common normally open contact is being used.Once the cover is secure, the transmitter can be enrolled into the main system.

Q. Why can't I change my User's Code?

A. The most common reason for not being able to change the User Code 1 is that the intended code was already programmed as the Installers code.To correct the situation, enter the Installers mode and change the Installers Code back to 9999 then go to the User Settings section, sub section Set Access Codes and change Code 1 to the 4 digit code for arming and disarming the system.